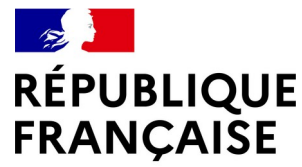

Liberté Égalité Fraternité

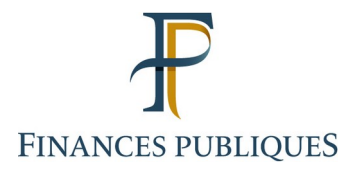

# **CHANGEMENT DE MOT DE PASSE ET COORDONNÉES DES UTILISATEURS EXTERNES**

Portail Internet de la Gestion Publique (PIGP)

Portail Interministériel d'accès aux applications du domaine de la Gestion Publique (Portail AdER)

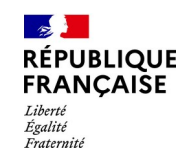

# **CHANGEMENT DE MOT DE PASSE ET COORDONNÉES DES UTILISATEURS EXTERNES**

# **Sommaire**

### **1. Mot de passe oublié ou perdu**

- a. Réinitialisation mot de passe
- b. Saisie d'un numéro de téléphone

**2. Changement du mot de passe et des données personnelles (adresse de messagerie, numéro de mobile)**

#### **1. Mot de passe perdu ou oublié PUBLIQUE**

- Cette procédure permet, en cas de perte ou d'oubli du mot de passe, d'en renseigner un nouveau sans avoir à contacter le comptable ou le service d'assistance.
- L'utilisateur doit avoir au préalable renseigné un numéro de téléphone mobile pour l'envoi du code de sécurité par SMS (page 10 et suivantes du présent guide).
- Le nouveau mot de passe doit comporter :
	- entre 8 et 20 caractères
	- au moins 2 lettres (majuscules ou minuscules)
	- au moins 2 chiffres

Égalité

– au moins 1 caractère spécial ou un caractère accentué

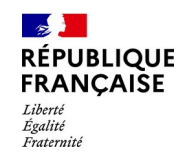

### **1.a. Réinitialisation du mot de passe**

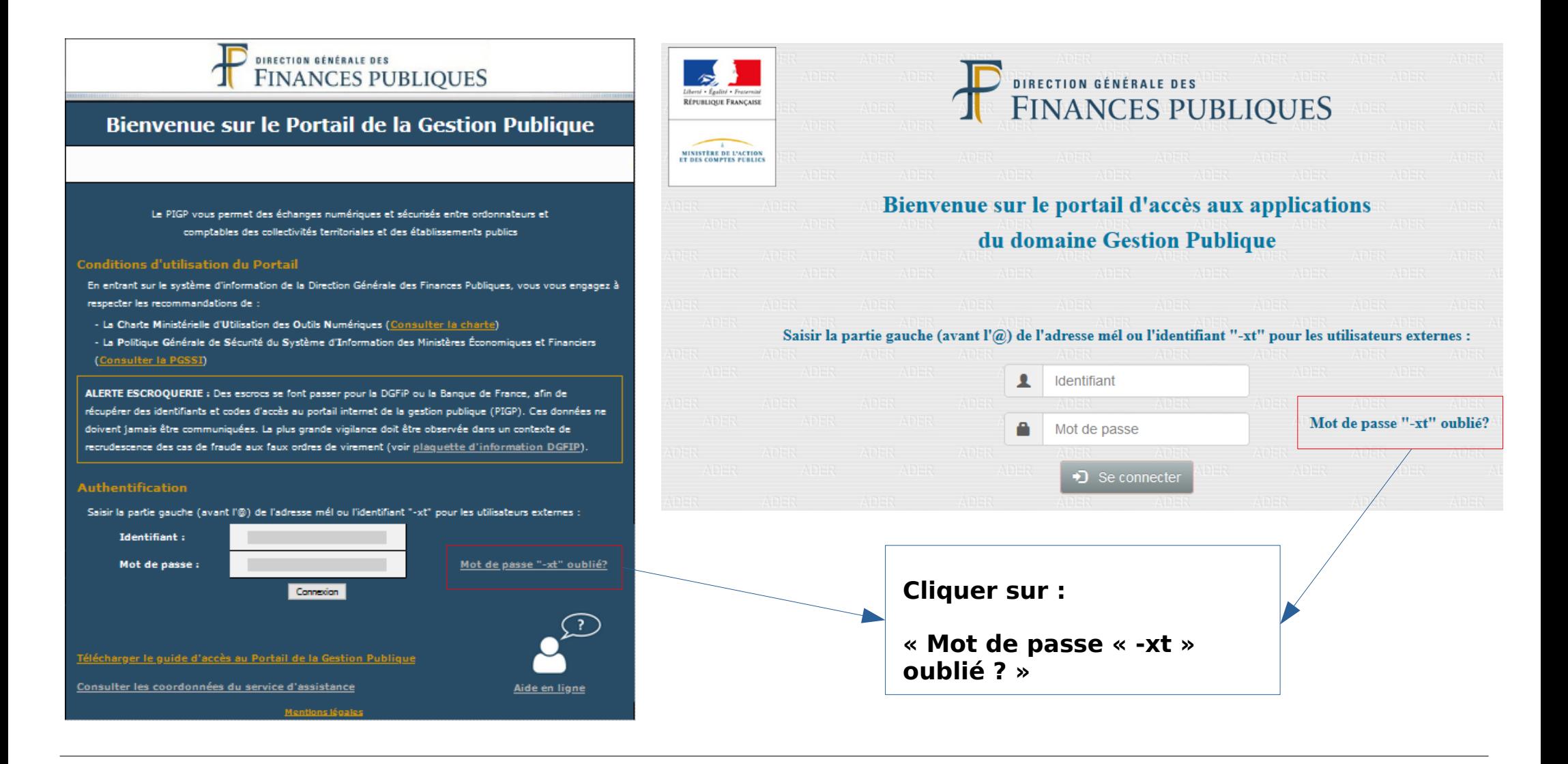

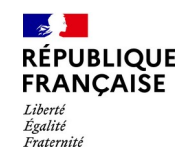

### **1.a. Réinitialisation du mot de passe**

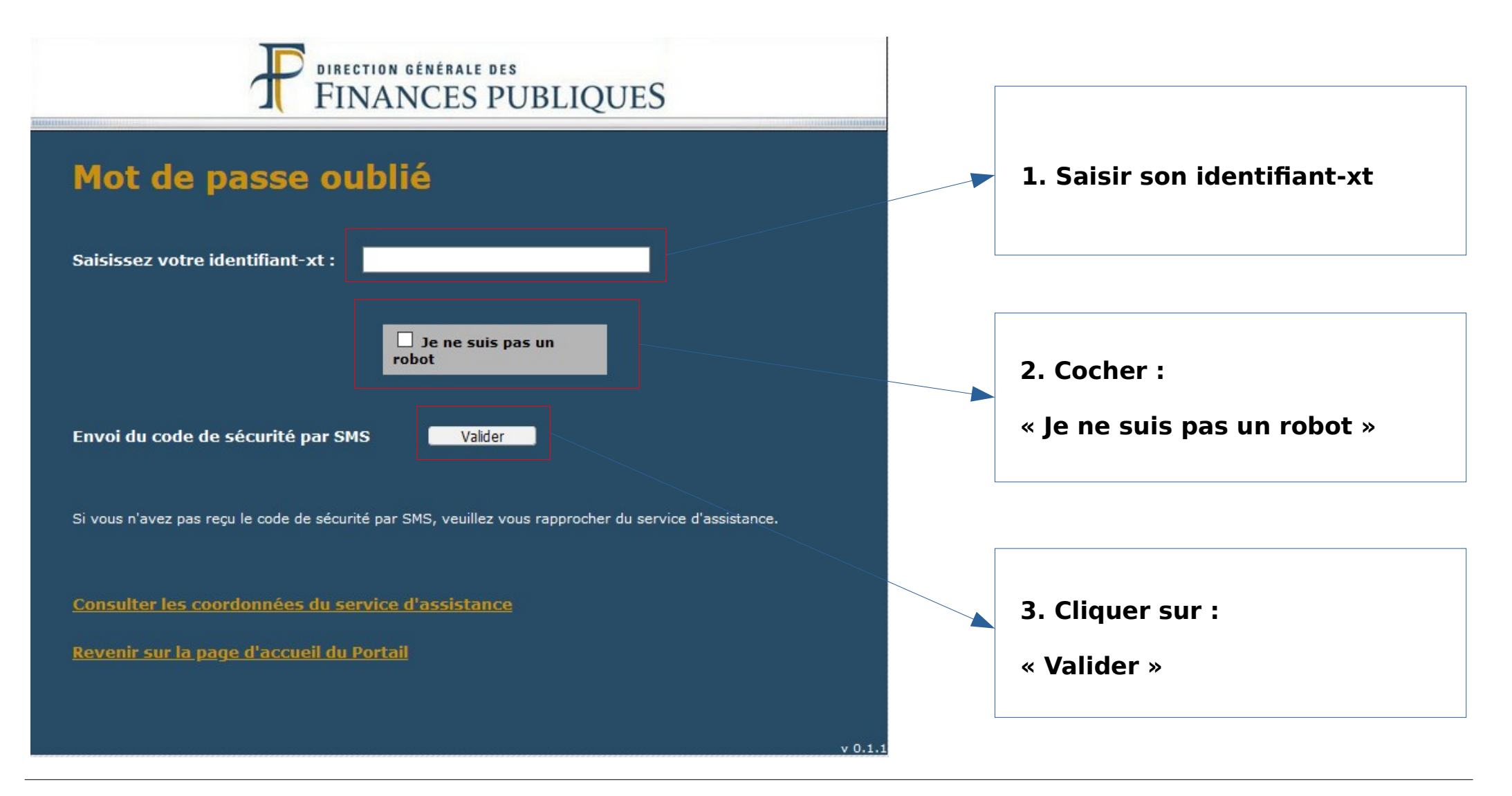

#### **Direction de projet des services aux usagers** 5/16 5/16 30/09/2022

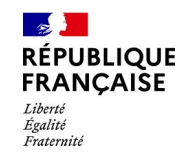

### **1.a. Réinitialisation du mot de passe**

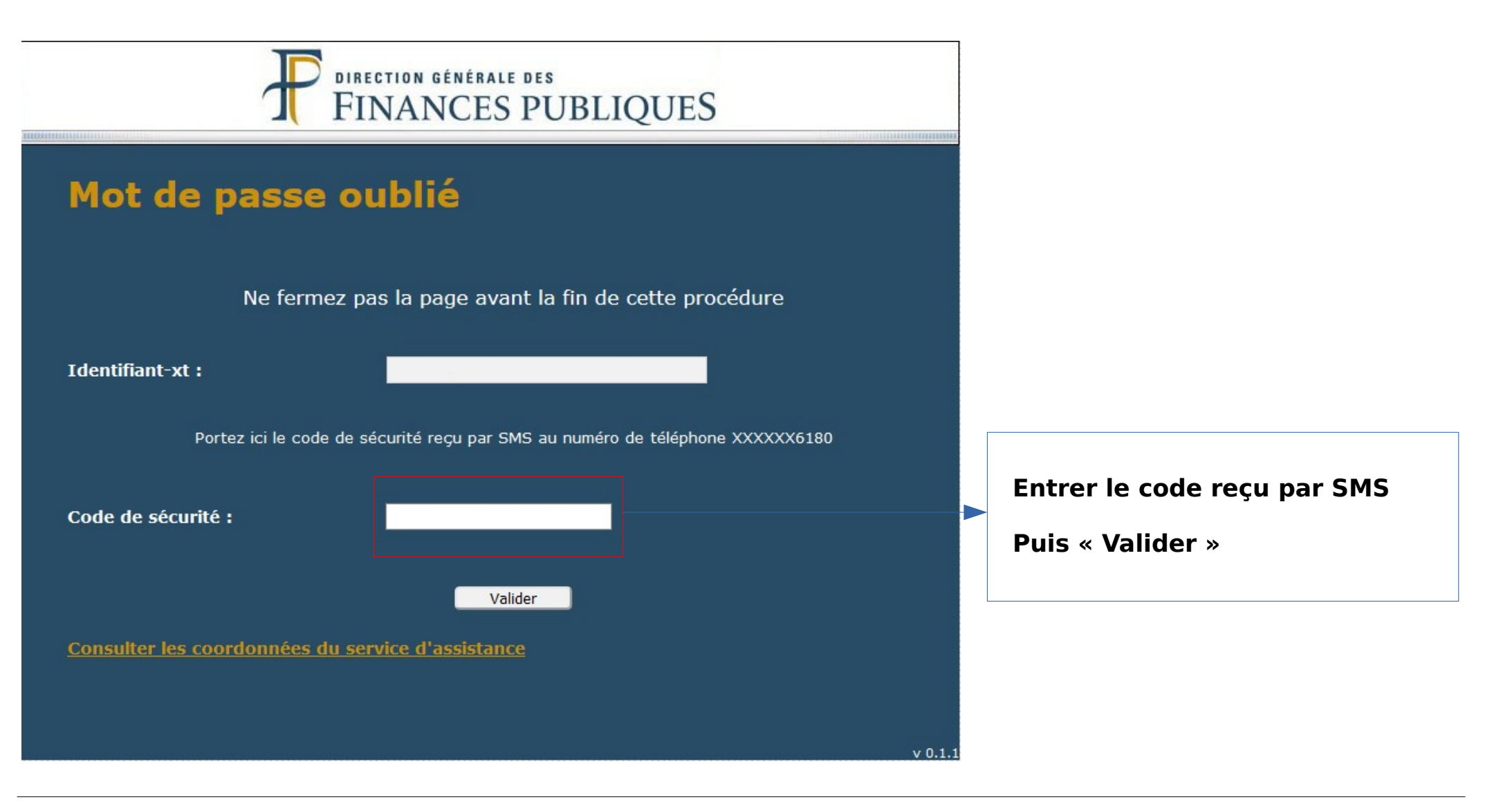

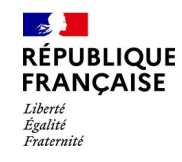

# **1.a. Réinitialisation du mot de passe**

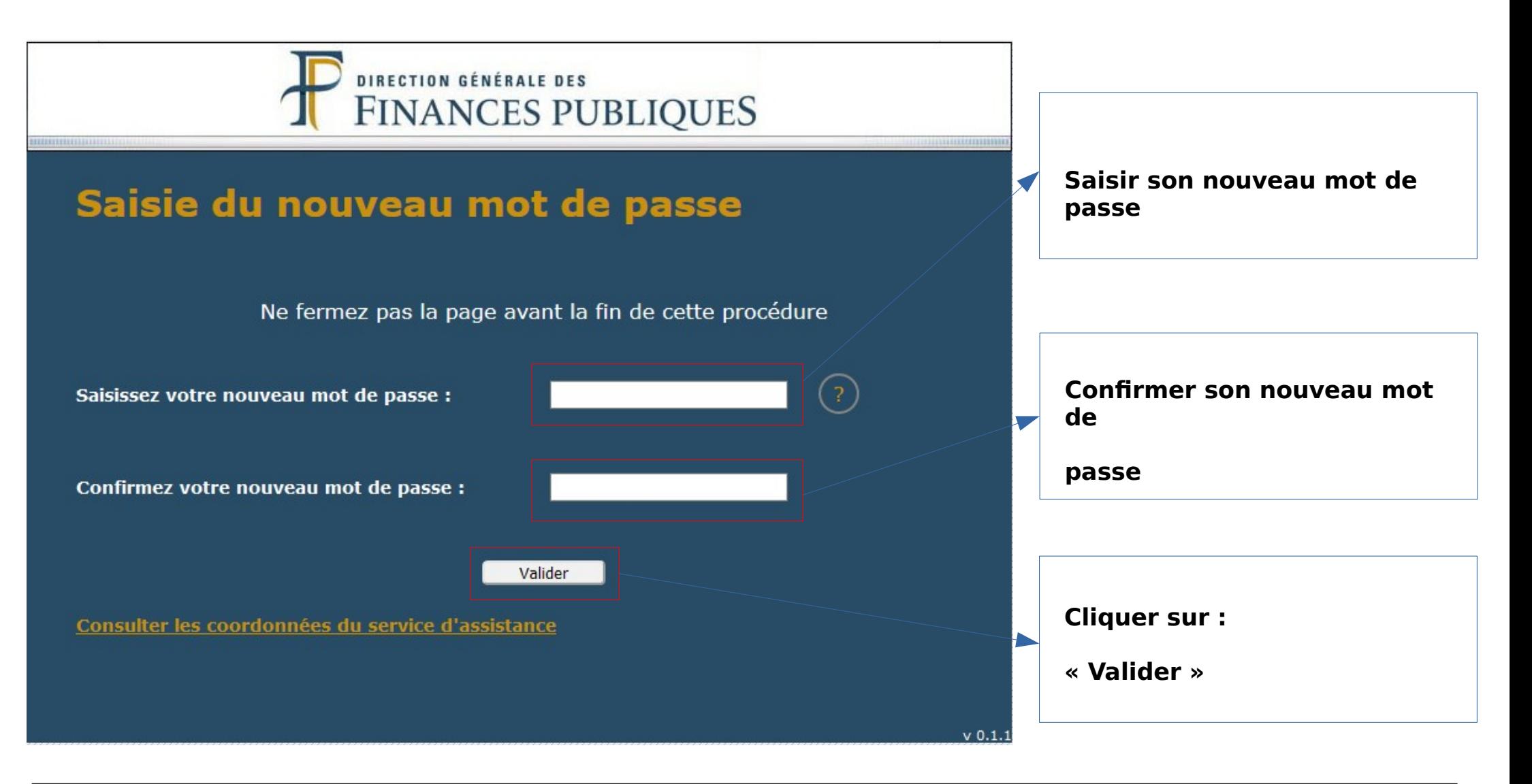

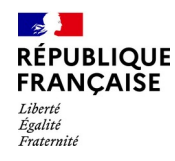

### **1.a. Réinitialisation du mot de passe**

#### Aide pour le choix du mot de passe

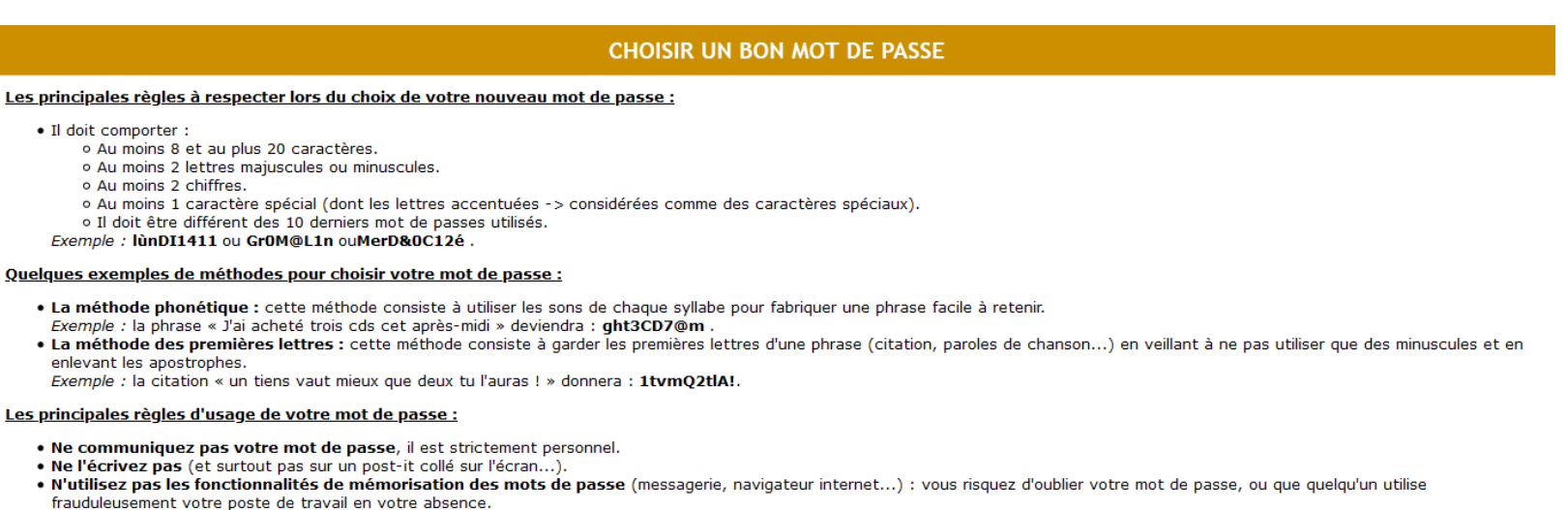

- · Changez-le régulièrement.
- . Verrouillez votre machine lorsque vous quittez votre bureau (touche : ctrl + alt + suppr par exemple sur Windows).

#### Validation du choix du mot de passe

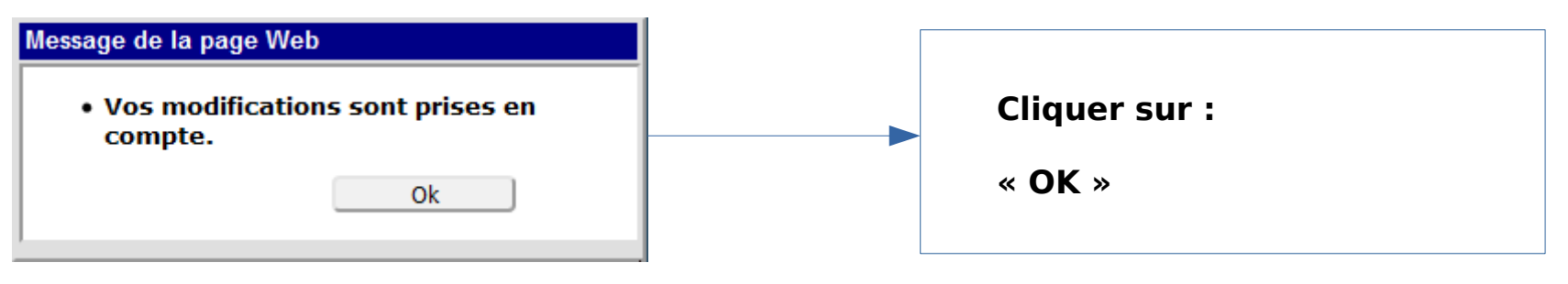

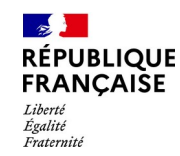

### **1.b. Saisie d'un numéro de téléphone mobile**

### **APRES AUTHENTIFICATION :**

Dans le cas où aucun numéro de mobile n'est renseigné dans les informations personnelles, une page s'affiche en invitant l'utilisateur à renseigner son numéro de mobile.

Le numéro de mobile est indispensable pour la réinitialisation du mot de passe en cas de de perte ou d'oubli, mais la saisie sur cet écran est facultative. Il peut « poursuivre » et accéder ainsi au PIGP ou au Portail AdER.

Attention : ce message s'affiche à chaque connexion de l'utilisateur tant qu'il n'a pas renseigné son numéro de mobile sauf s'il a coché la case : « Ne plus afficher ce rappel ». Ce rappel est alors désactivé pour une durée de 6 mois.

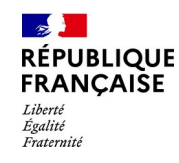

# **1.b. Saisie d'un numéro de téléphone**

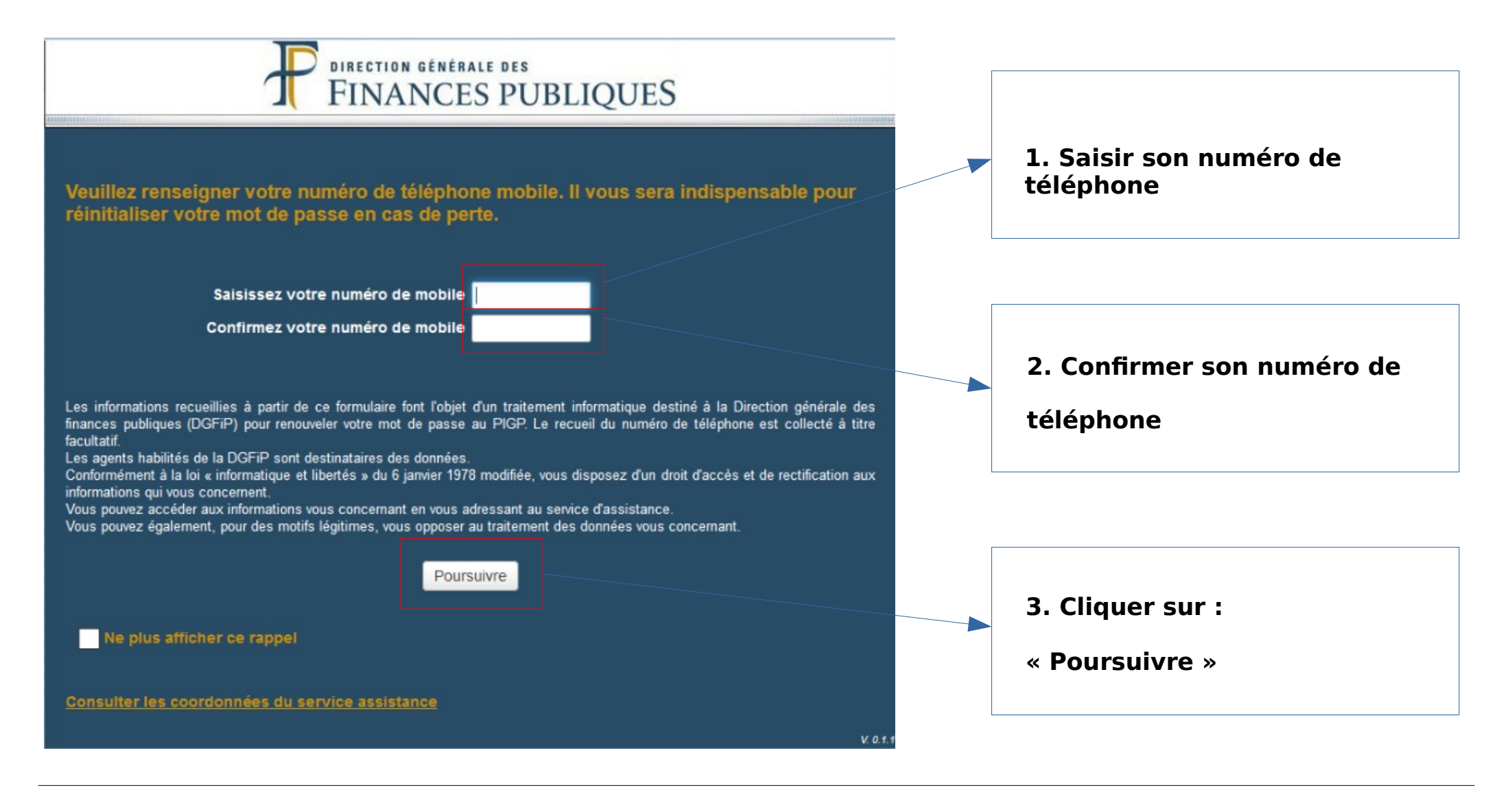

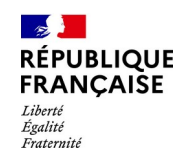

Bonjour,

# **1. Mode de passe perdu ou oublié**

### **1.b. Saisie d'un numéro de téléphone**

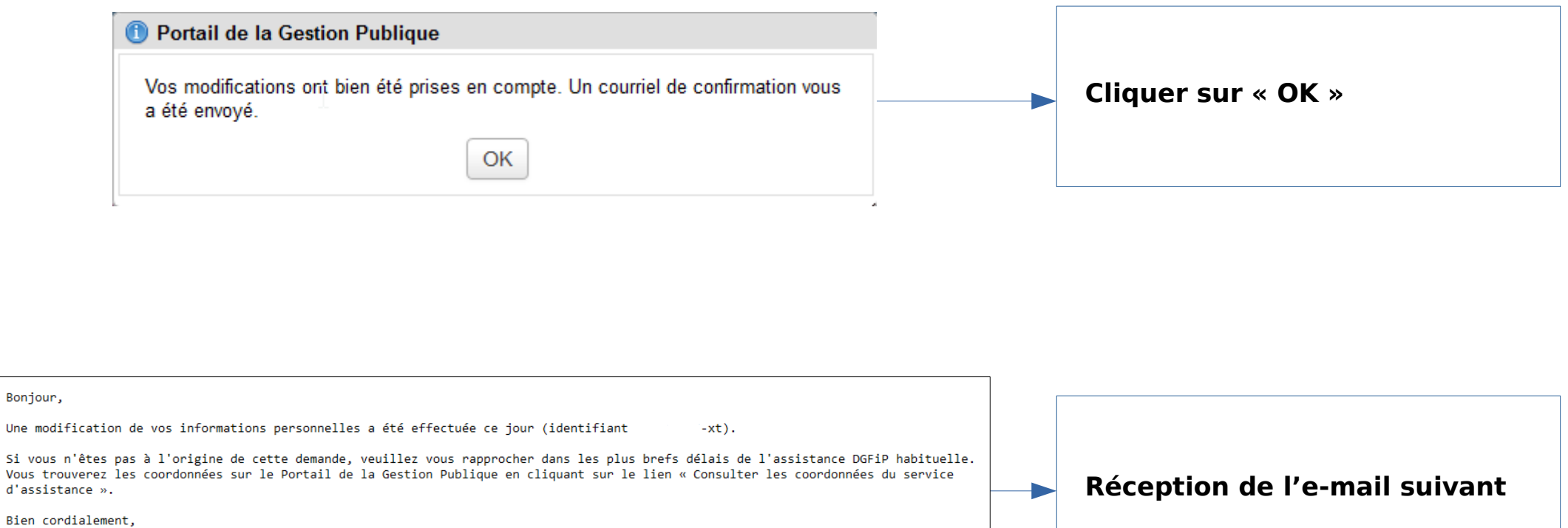

La Direction générale des finances publiques.

#### **2. Changement du mot de passe et/ou des données RÉPUBLIQUE<br>FRANÇAISE personnelles**

Cette procédure permet à l'utilisateur connecté au portail de modifier son mot de passe et de renseigner ou modifier ses informations personnelles : numéro de téléphone mobile et adresse de messagerie.

Liberté Égalité Eraternité

#### **RÉPUBLIQUE FRANCAISE** Liberté Égalité Fraternite

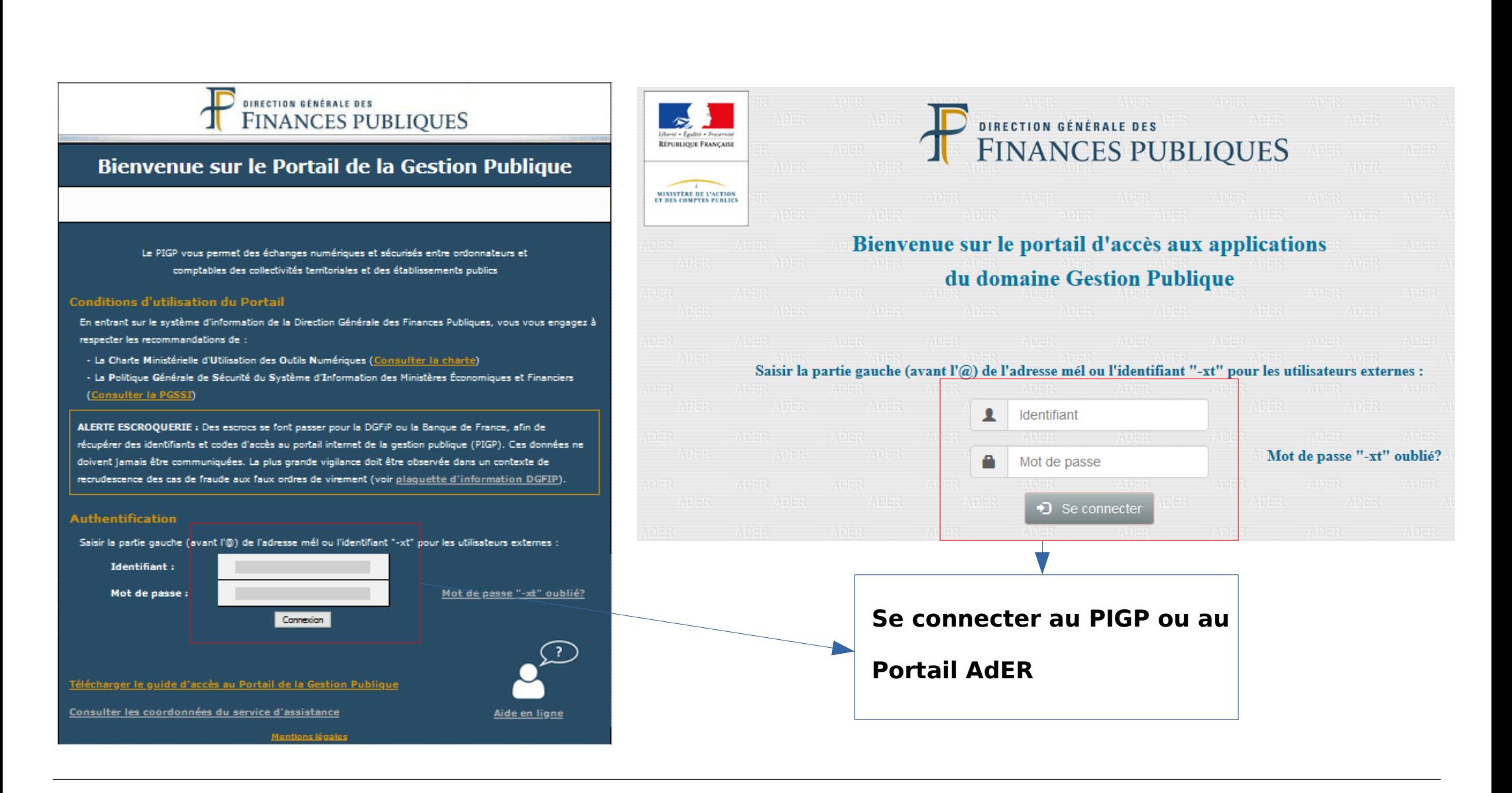

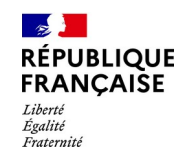

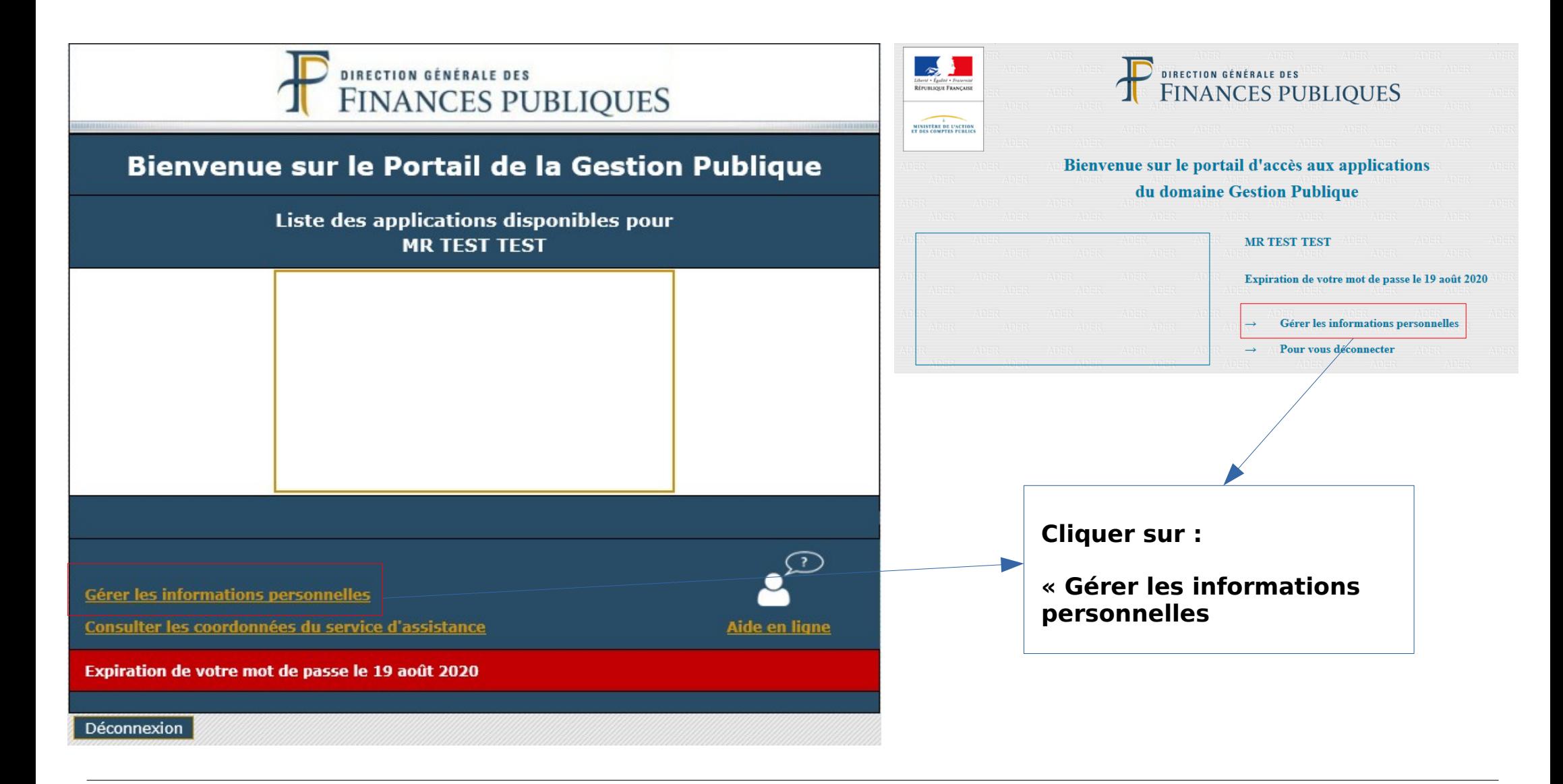

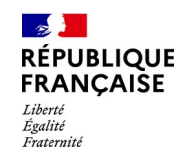

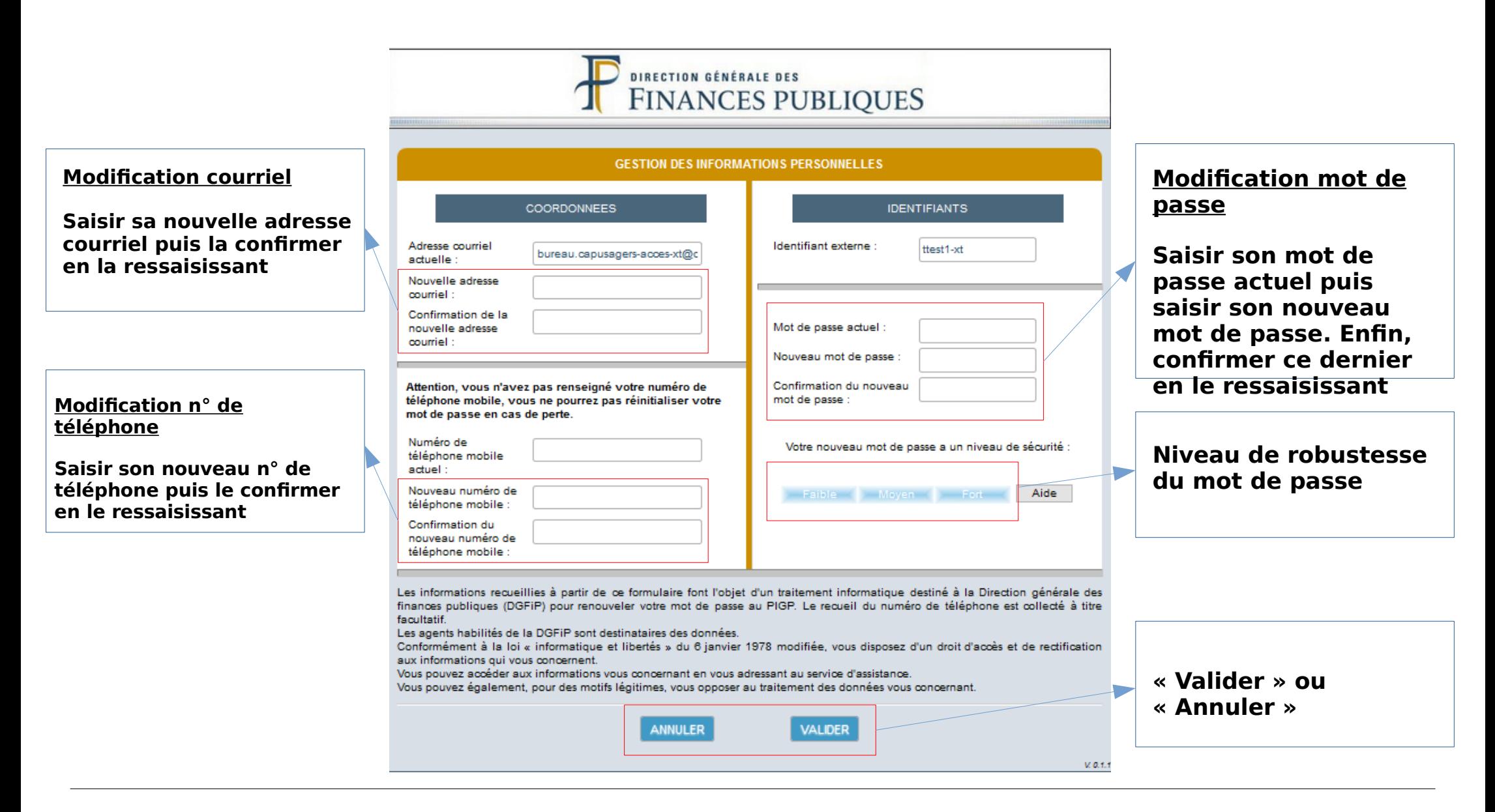

#### $\mathbb{R}$ **RÉPUBLIQUE<br>FRANÇAISE** Liberté<br>Égalité<br>Fraternité

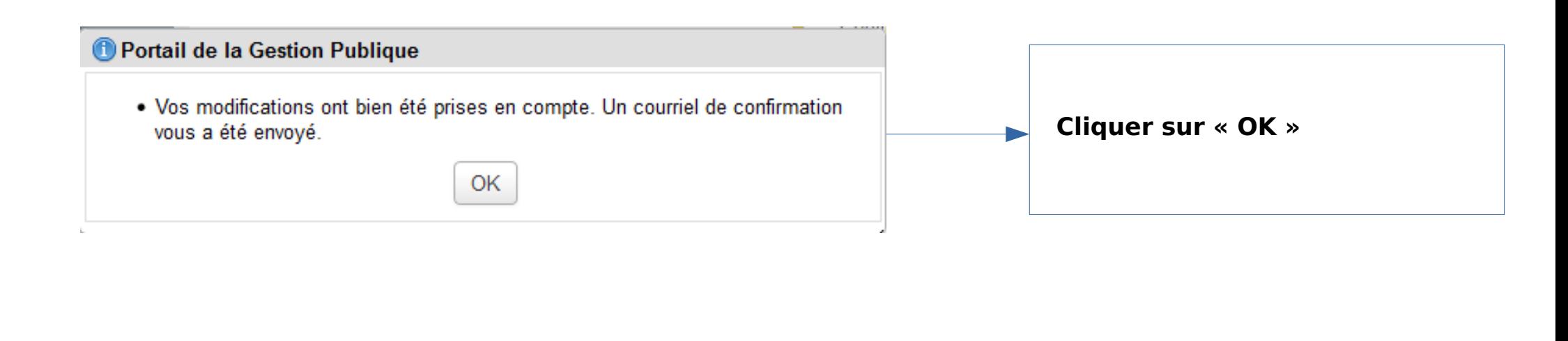

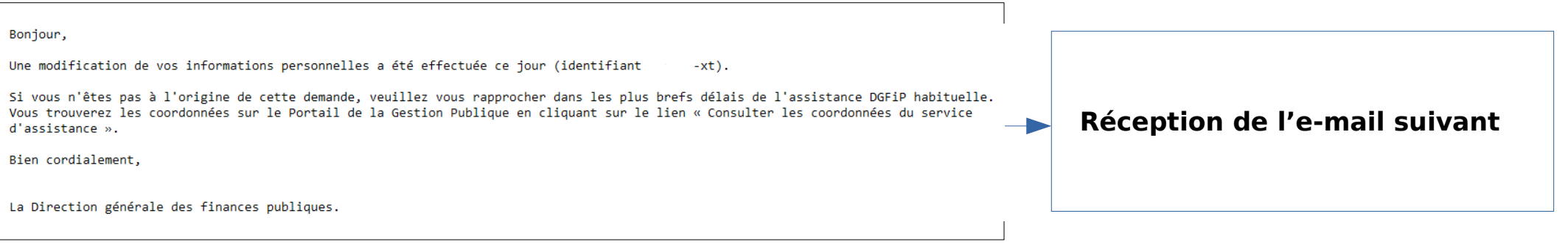